## **Programming (Visual Basic) – Exercise 2**

## **Proverbs**

This exercise will create an application that contains 5 buttons and 1 label. The properties for each object of the application are listed on the back of this page.

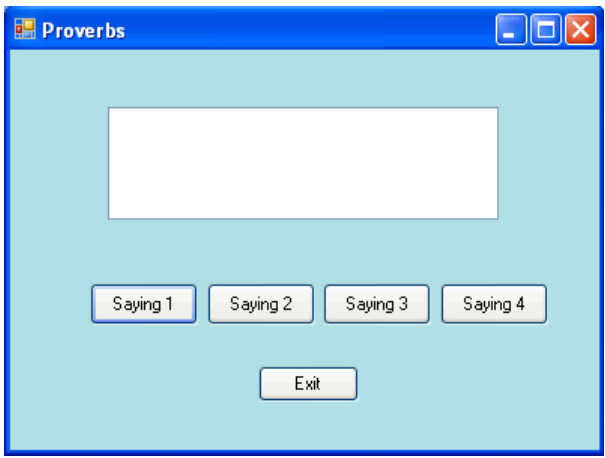

### **Functionality**

The program is designed to display a different proverb depending on the button clicked. When 'Exit' is clicked, the program closes.

#### **Stages of creation:**

- **•** Design form as displayed above
- Change form name and change the name of the physical form (form1.vb)
- Change the startup object
- o Project -> [project name] properties -> application -> startup object
- Name each object as it is created
	- o buttons
	- o labels
	- o forms etc…
- Create a procedure for each event that you expect to occur
	- o click methods of each button

**Use the following information to create the application:**

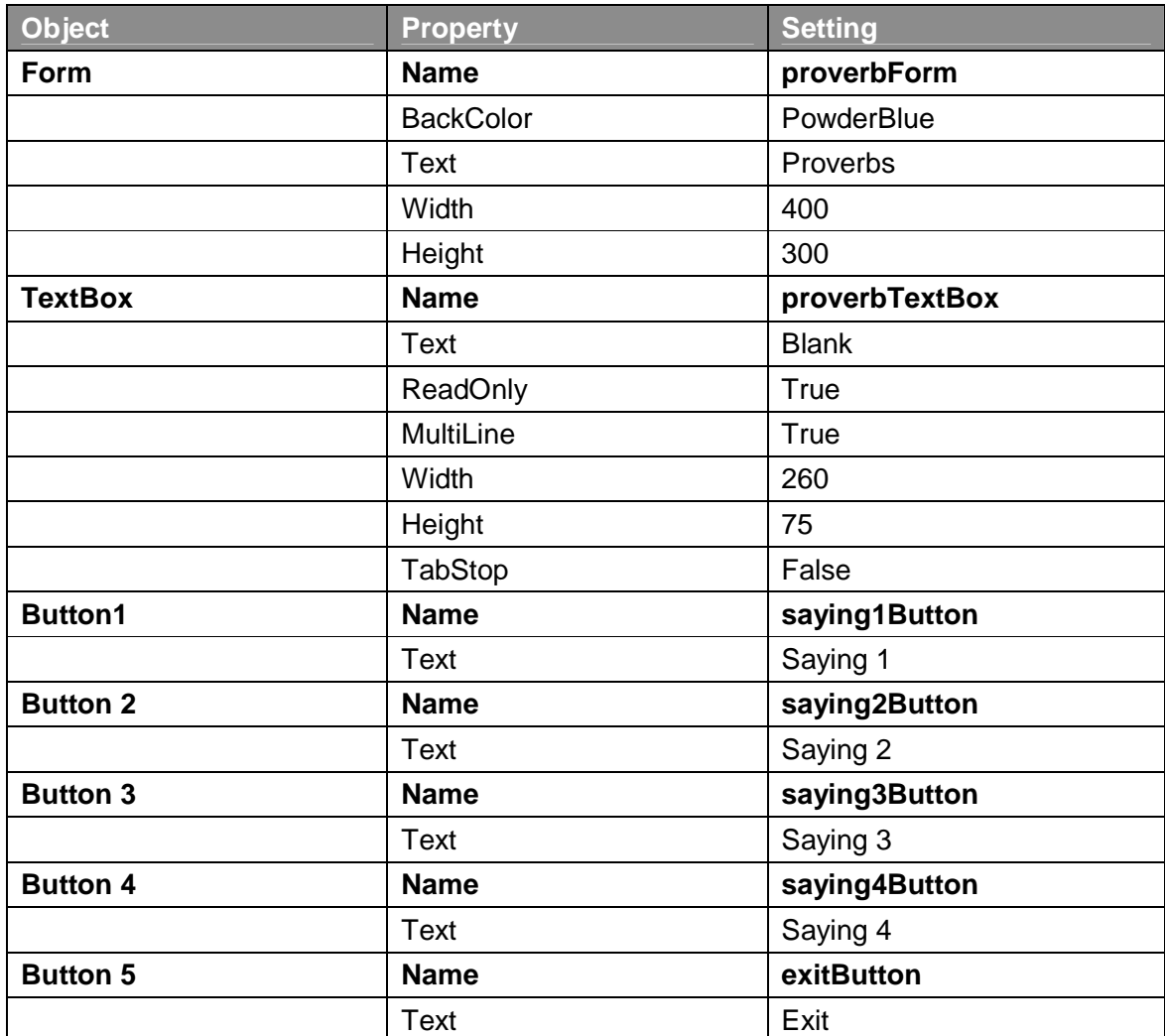

# **Extension:**

Add a label to the form above the textbox. When a button is clicked, display the following text in the label, changing for each button clicked:

"Saying 1:" "Saying 2:" etc.

 Change the font properties of the label to your own choice to change the format of the text.

Make sure you use meaningful names for the label, following the proper naming conventions.